デジタルアーカイブ福井 利用ガイド6

## 「人物文献検索を使う」

1 「デジタルアーカイブ福井」のトップページで「人物文献検索」を選択します。

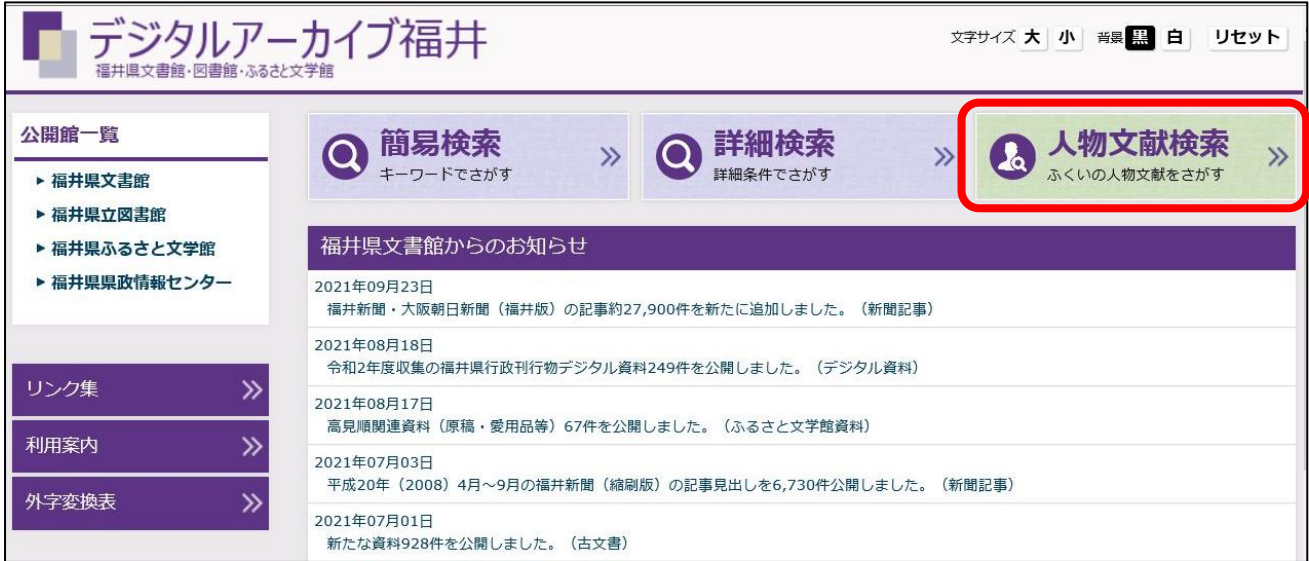

2 検索条件を設定します(例:朝倉義景の文献を検索したい場合)。

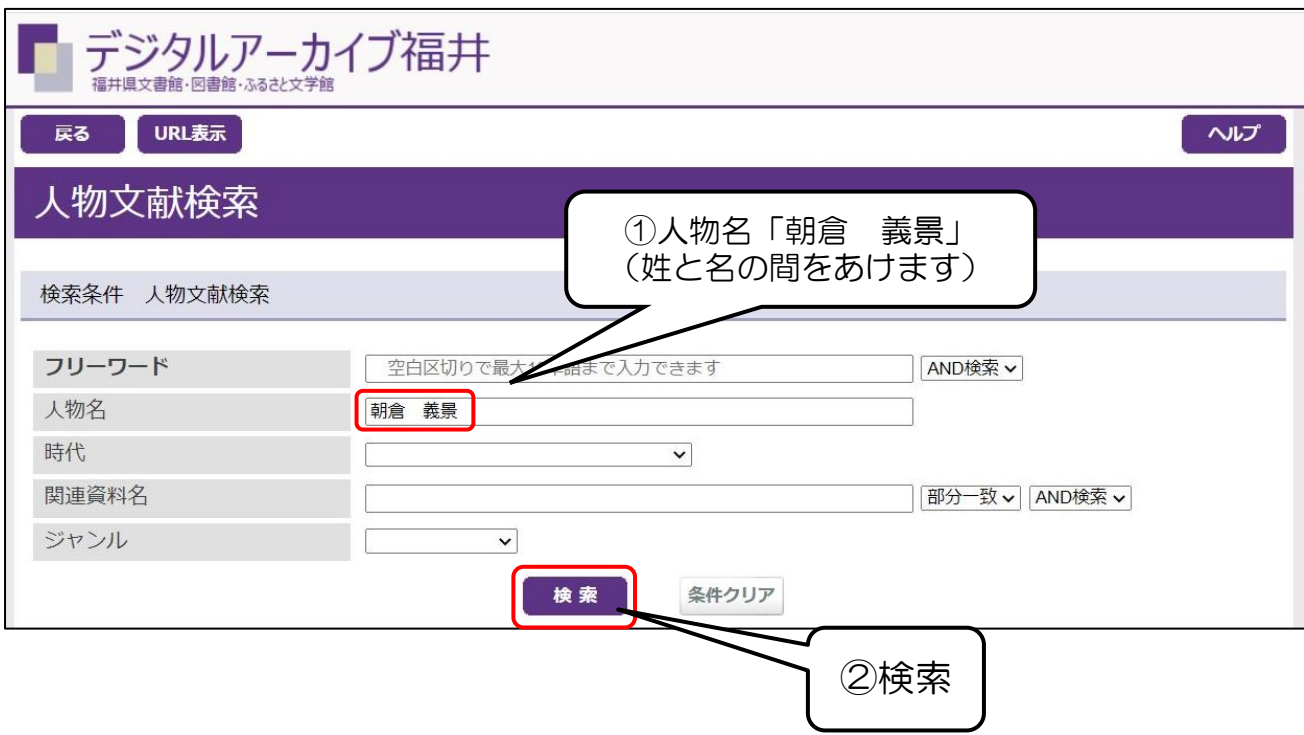

## 3 検索結果が表示されます。

その人物に深く関わりのある人物も表示されます。

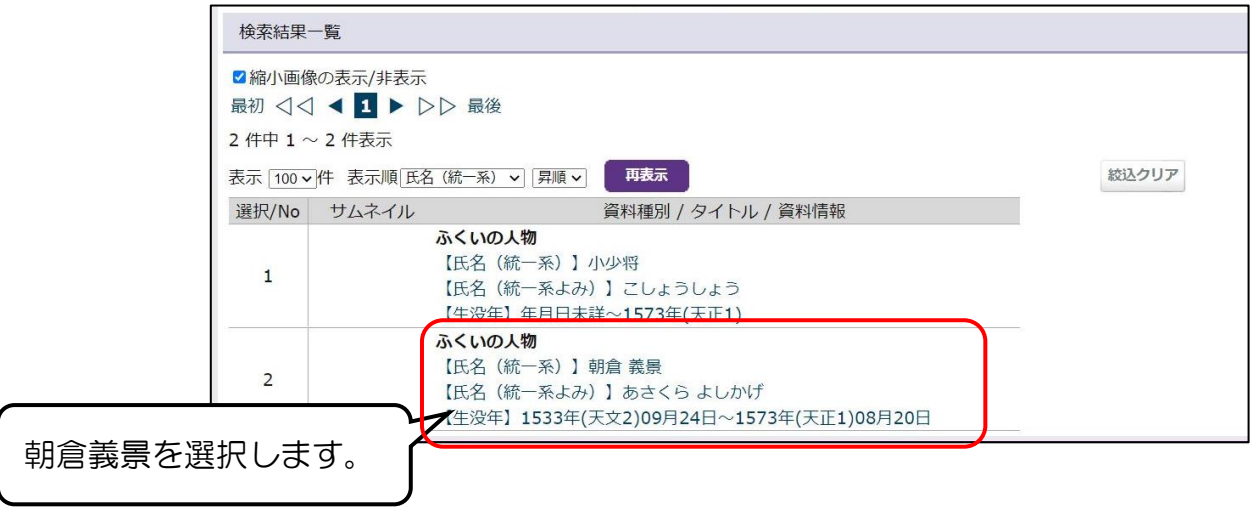

4 人物の基本情報と参考文献が表示されます。

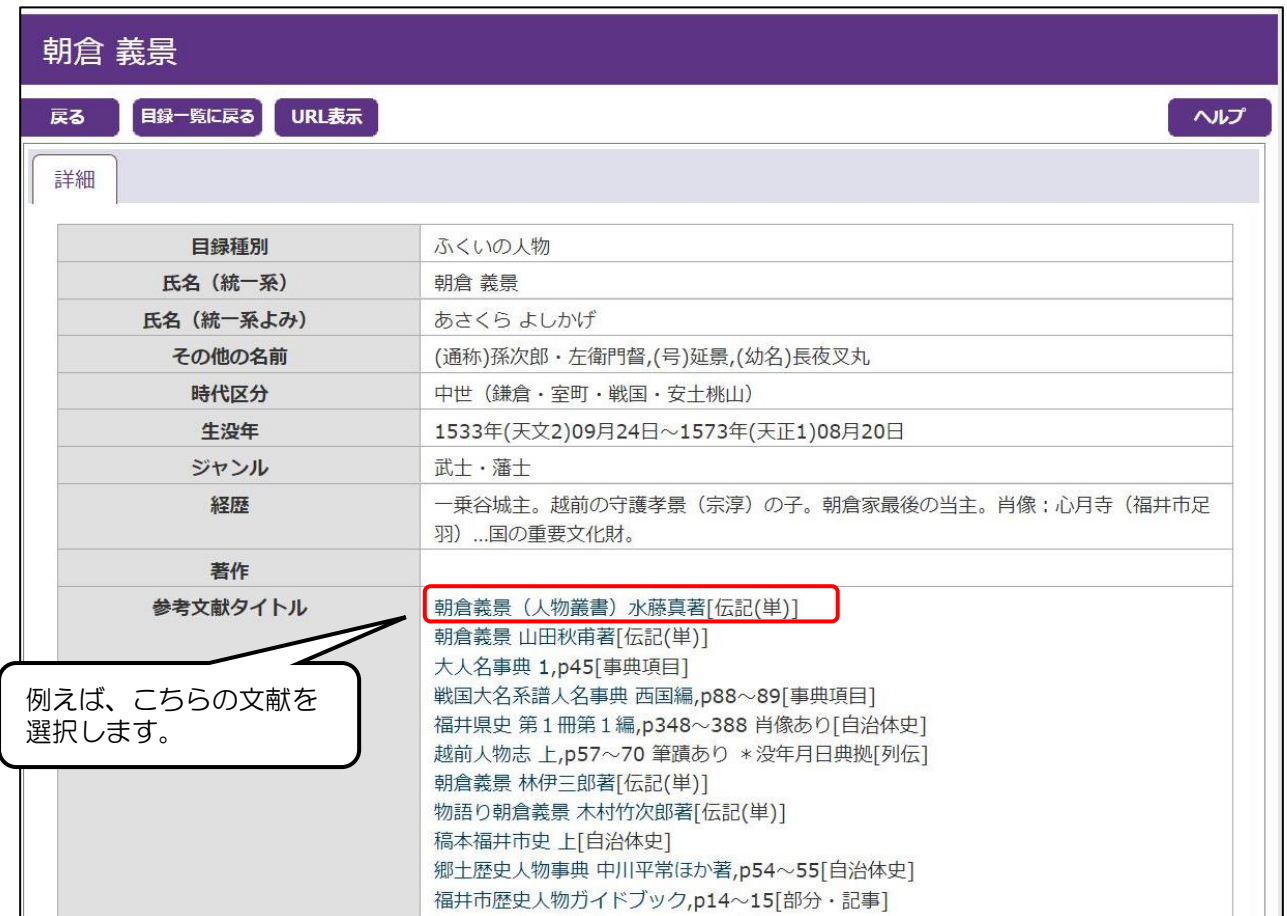

福井県立図書館の書誌情報ページに移動します。

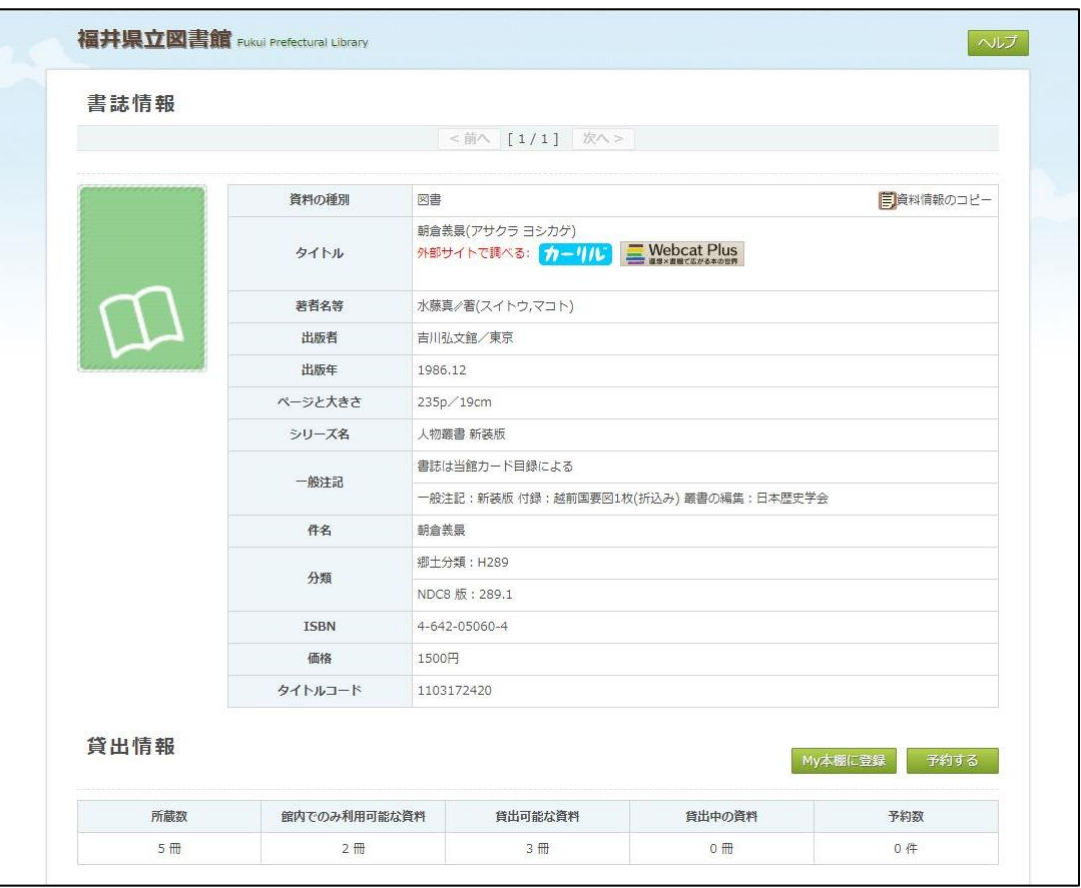

外部サイト(例:カーリル、Webcat Plus)へのリンクもあります。

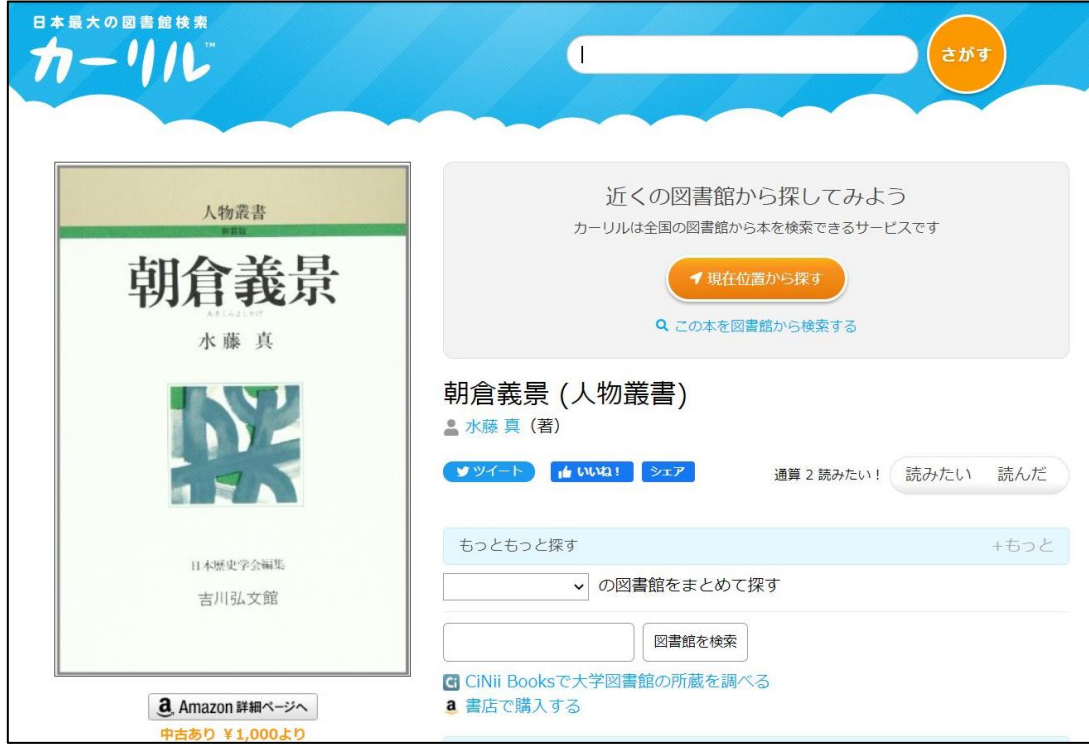